## Nvidia Tegra 4上安装Ubuntu 14.10

前一阵子在忙一款11.6寸平板,Nvidia Tegra 4主芯片,2G内存,大屏幕,全尺寸吸磁 键盘,加上融合了Windows的桌面确实有点平板,笔记本二和一的感觉,即然是笔记本就不能 单纯跑android这怎么简单了,项目差不多接近尾声的时候就在Nvidia Tegra 4运行了一把 Ubuntu14.10,总体来说在tegra4上跑ubuntu14.10还算流畅,本打算如果跑不起来就求其次移 植一个lubuntu在tegra4上,现在来看效果还算很好,完成没必要,只是时间比较仓促,手上只 有一块平板,ubuntu14.10运行起来以后还要再烧回android版本继续调BUG,苦啊,所以在 ubuntu上的触摸屏,声卡就没有实现,声卡驱动是正常的,触摸屏网上有相关的教程,有兴趣 可以自己研究下,好,此处略去一万字,开始重点写一下移植ubuntu14.10的过程。

1,分区

NV是通过nvflash工具烧写系统静像,通过flash.cfg来对mmc分区,这里我们需要分BCT,PT ,EBT,LIX,APP,DTB这几个分区:

- BCT:这个分区是用来存放DDR参数,bct.cfg文件,大小8M
- PT :用来存放分区表flash.cfg文件,大小2M
- EBT:放我们的bootloader.bin,大小8M
- LIX :用来放我们的内核,大小8M
- APP:用来存放我们的Ubuntu系统,这里我们分配8G的空间
- DTB:用来存放tegra114macallan.dtb文件,大小4M

2,制件bootloader.bin及boot.img文件

boot.img包含我们的内核及ubuntu启动时需要的initrd文件,bootloader不解释。

Bootloader 一般不用修改,除非你需要制件双系统需要修改bootloader,制作双系统时需要 flash.cfg中另外添加两个分区,一个我们boot.img及我们的ubuntu分区,在bootloader在载入内 核时通过:

LoadKernel(RamBase, KERNEL\_PARTITION, NULL, 0)); 去指定可以引导我们ubuntu的boot.img分区即可。

boot.img配制内核部分:

(1)去把触摸屏的驱动

(2)支持LCD console,如果没有这个支持,屏幕是没有任何图像显示的,内核配制如下

@@ 1228,8 +1228,14 @@ CONFIG\_FB\_MXC\_SYNC\_PANEL=y

# Console display driver support

#

# CONFIG\_VGA\_CONSOLE is not set +# CONFIG\_VGACON\_SOFT\_SCROLLBACK is not set CONFIG\_DUMMY\_CONSOLE=y

# CONFIG\_FRAMEBUFFER\_CONSOLE is not set +CONFIG\_FRAMEBUFFER\_CONSOLE=y +# CONFIG\_FRAMEBUFFER\_CONSOLE\_DETECT\_PRIMARY is not set +# CONFIG\_FRAMEBUFFER\_CONSOLE\_ROTATION is not set +# CONFIG\_FONTS is not set +CONFIG\_FONT\_8x8=y +CONFIG\_FONT\_8x16=y

(3) 修改启动参数,支持serial console

console=ttyS0,115200n8 debug\_uartport=lsport,3 console=tty1 console=ttyS0表示可能使用串口得到控制台,如果你的板子不支持OTG,这个选项就显得尤其 重要。

OK内核配制这些基本就已经够了,make zImage编译内核,生成zImage boot.img还缺少一个initrd文件,ubuntu启动时会找这个文件,但并不关心他的内容是什么,所 以我们 # touch initrd 生成一个空的initrd文件即可.

最后一步生成boot.img,需要下载一个mkbootimg制件boot的工具,在编译的android输出目录 下也可以找个这个工具,生成boot.img的命令:

mkbootimg --kernel ./zImage --ramdisk ./initrd –board mmcblk0p1 --output boot.img

3,制件ubuntu文件系统

分区,bootloader,boot都已经好了,下面就开始制件ubuntu文件系统。

(1) 下载ubuntu core rootfs

http://cdimage.ubuntu.com/ubuntu-core/releases/ 上面的网站有ubuntu12.04.4到ubuntu 14.10的各种版本的ubuntu静像。 这里我下载的是arm ubuntu 14.10版本

http://cdimage.ubuntu.com/ubuntu-core/releases/14.10/release/ubuntu-core-14.10-core-armhf .tar.gz

解压:

mkdir ubuntu-14.10  $cd$  ubuntu-14.10 sudo tar xpf ubuntu-core-14.10-core-armhf.tar.gz

(2),删除root 密码

sudo vi etc/shadow #切记,etc前面不要有斜线,不然你将删除的是你本机的root密码

(3),serial console 支持

前面内核启动时已经添加console=ttyS0,还需要创建/etc/init/ttyS0.conf文件,内容如下:  $#$  ttyS0 - getty

#

# This service maintains a getty on ttyS0

description "Get a getty on ttyS0"

start on runlevel [2345] stop on runlevel [016]

respawn

exec /sbin/getty -L 115200 ttyS0

如果你下载的是14.04或者14.10版本,你会发现即便这两个地方已经修改过还是无法通过串口 登陆ubuntu,这是udev的原因,没有创建/dev/ttyS0节点,需要使udev自动去创建/dev/ttyS0节 点才行,ls /dev/inpt同样你也会发现没有生成/dev/input下的字符节点,及/dev/fb0,这就意味 着你将不能使用鼠标和键盘以及屏幕没有输出,这里解决办法可以从13.04的/sbin/udevd替换 当前sbin目录下,并修改 /etc/init/udev.con文件,将/lib/systemd/systemd-udevd替换为/sbin/udevd -exec /lib/systemd/systemd-udevd --daemon +exec /sbin/udevd –daemon 这时候udev就会去自动创建设备节点了。

(4),添加wifi驱动,我的板子上wifi使用的型号是bcm43341,找到bcm43341.ko cfg80211.ko两 个驱动模块,放在/lib/modules目录下,修改/etc/rc.local文件使ubuntu启动时自动加载这两个模 块  $\#!$ /bin/sh -e # # rc.local # # This script is executed at the end of each multiuser runlevel. # Make sure that the script will "exit 0" on success or any other # value on error. # # In order to enable or disable this script just change the execution # bits.

#

# By default this script does nothing. /sbin/insmod /lib/modules/cfg80211.ko /sbin/insmod /lib/modules/bcm43341.ko exit 0

将wifi所需要的固件放入下面目录 data/misc/wifi/firmware/ 执行ifconfig -a 如果有wlan0说明wifi驱动已经正常加载.

(5),移植WPA及iwlist

iwlist用来扫描网络,查看wifi是否可用,wpa用来连接网络。 网上下载wpa\_supplicant源码,编译时加上static选项。得到下面这几个文件: wpa\_cli wpa\_passphrase wpa\_supplicant wpa\_supplicant.conf

将,wpa\_cli,wpa\_passphrase,wpa\_supplicant这三个工具放入usr/local/sbin/目录 将,wpa\_supplicant.conf放入/etc目录

基础的ubuntu系统配制修改已经差不多了,下面就是制件文件系统 这里我生成了一个8G文件系统,因为之前我们给ubuntu分了8G的空间,所以不要超过8G大小 生成文件系统的方法,主要通过下面几条命令,文档的最后会给出详细的制件文件系统的脚 本。

#这里生成一个8G的system.img

dd if=/dev/zero of=system.img bs=512 count=\$bcnt > /dev/null 2>&1; #将system.img挂载成一个块设备 losetup /dev/loop0 system.img > /dev/null 2>&1; #我在这里使用的是ext3格式 mkfs -t  $\frac{1}{2}$  /rootfs type} /dev/loop0 > /dev/null 2>&1; #将system.img当成一个块设备挂载 #将我们刚才修改的最基本的14.10 ubuntu系统拷贝到system.img mount /dev/loop0 mnt > /dev/null 2>&1; (cd /mnt; tar cf -  $\star$ ) | tar xf -;

最后卸载system.img,这时候我们的ubuntu 14.10的静像就算生成了,

4,烧录静像到平板

system.img也有了,万事具备,只欠东风了,平板开机进入烧写模式通过下面命令烧写。

../bin/nvflash --bct bct.cfg --setbct --configfile flash.cfg --create --bl bootloader.bin --odmdata 0x80498000 –go

5, 连接网络,安装ubuntu-desktop

(1),烧录完成以后会平板自动开机,如果出现如下提示,表示ubuntu14.10已经可以运行了

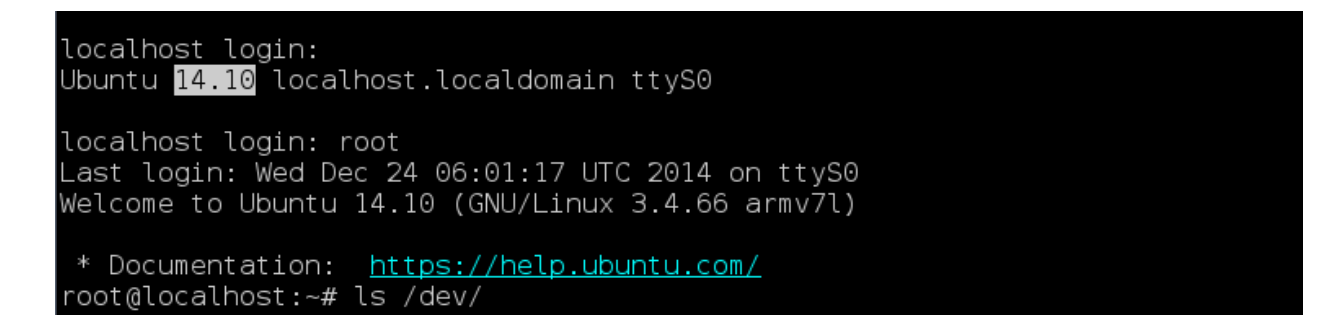

(2),配制wifi,将要连接的wifi网络和密码写入wpa\_supplicant.conf

如:

```
root@localhost:~# wpa_passphrase TP-LINK_2.4GHz_FAF2AE Qucii-699 >
/etc/wpa_supplicant.conf
```

```
root@localhost:~# cat /etc/wpa_supplicant.conf
network={
      ssid="TPLINK_2.4GHz_FAF2AE"
      #psk="Qucii-699"
      psk=22bb534f9e5bec0465cbc91c9a13141c6f06f0e7bfd75bb0d0c2014768efa7d3
}
```
root@localhost:~#

(3),连接wifi

执行: wpa\_supplicant -B -i wlan0 -c /etc/wpa\_supplicant.conf 连接无线网络 ping 8.8.8.8 #ping 可以ping通,连上网就可以发挥你的想像力了,想做什么就大胆的去 尝试吧。

(4),更新软件源

apt-get update

(5), 安装ubuntu-desktop

apt-get install ubuntu-desktop

reboot重启便会出现ubnuntu登陆窗口。

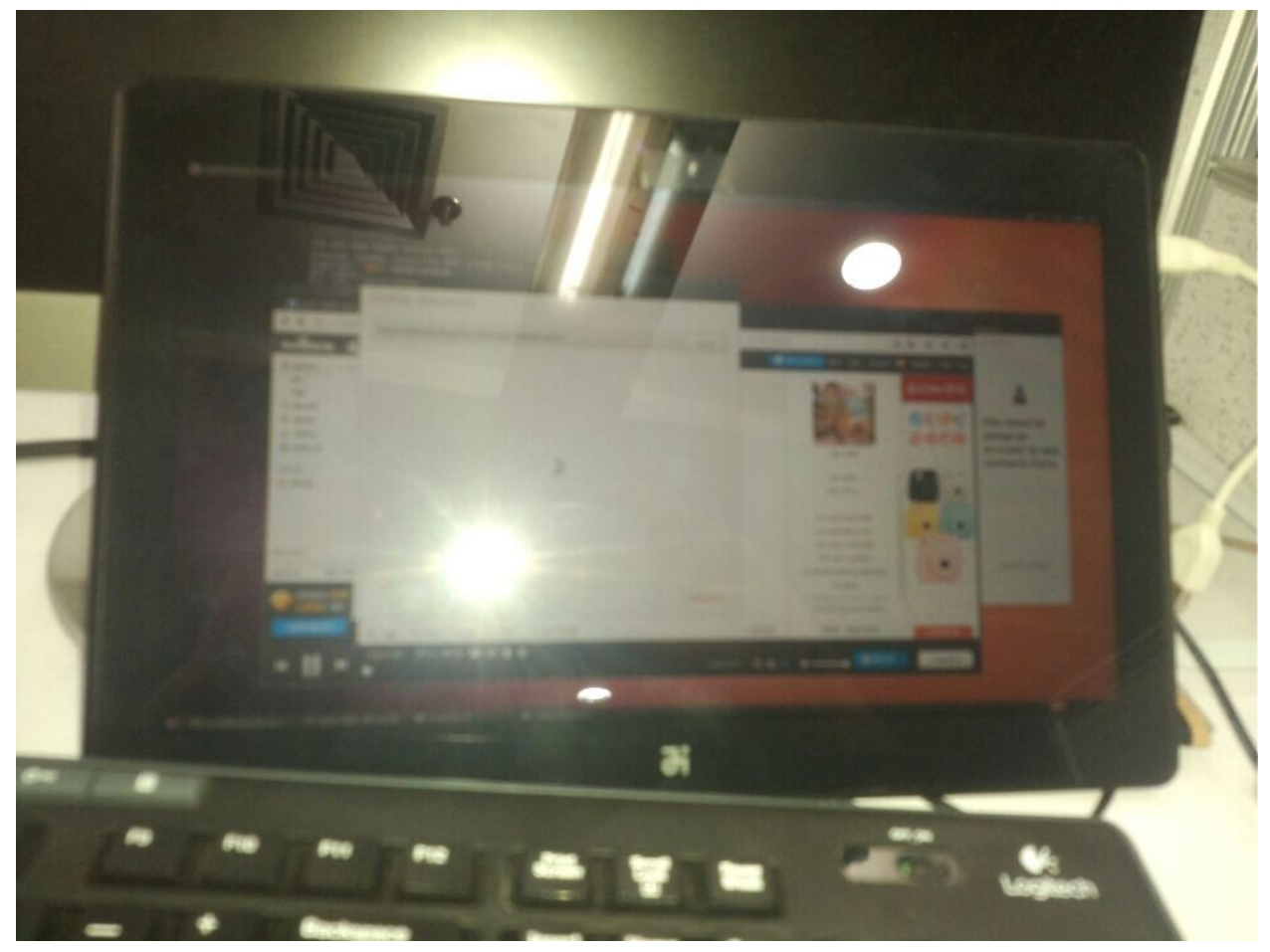

至此,ubuntu14.10已经安装完成,手机像素挺差的,不过不要太在意这些细节,来,上个图。

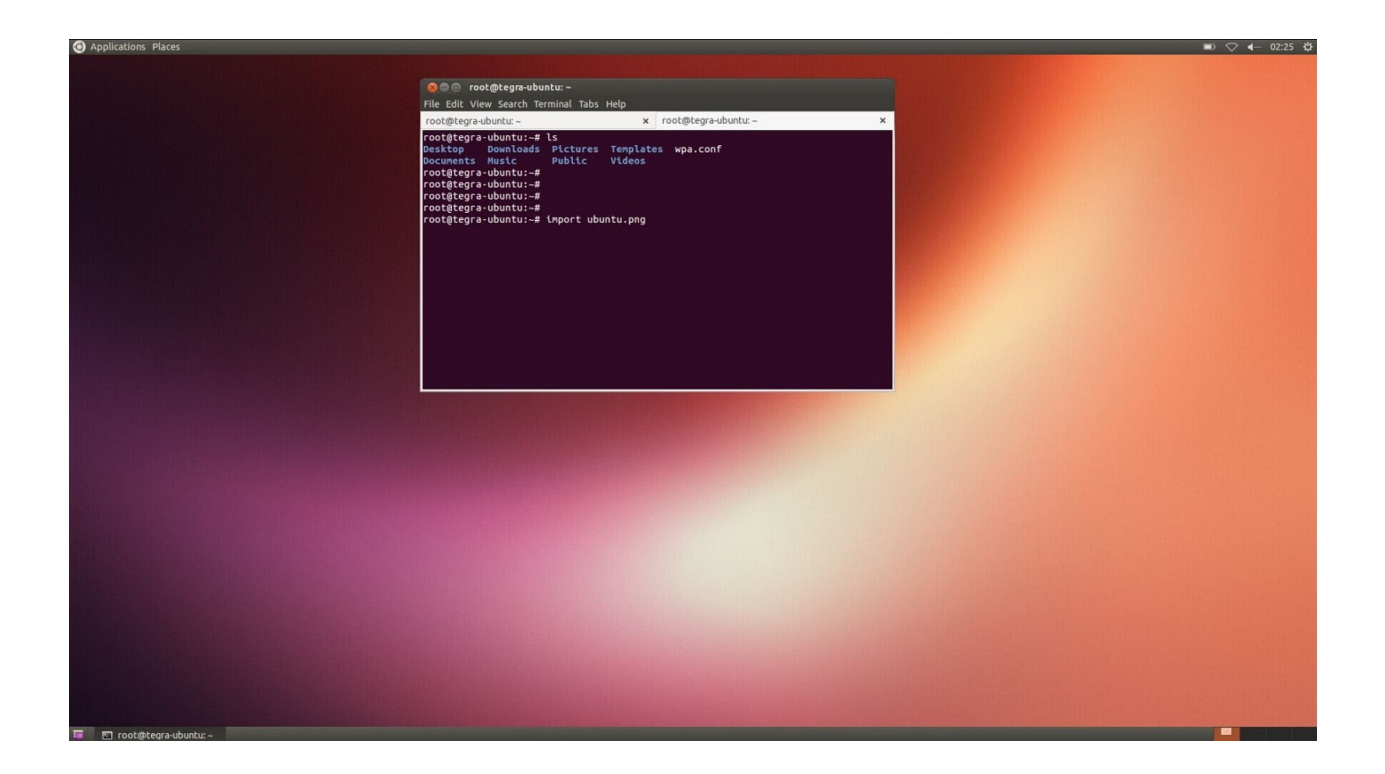

安装桌面时有时候你可能还需要这些软件

- 2 apt-get install x-window-system-core
- 3 apt-get install gnome-core
- 4 apt-get install metacity
- 5 apt-get install gnome-desktop-environment (optional)

安装完桌面以后剩下还有一个问题,就是备份刚刚安装的 ubuntu 14.10

可参考下面的脚本:

june@:~/ubuntu img\$ cat ~/Dropbox/codes/system\_to\_img/system\_to\_img.sh #!/bin/bash # File Name: system to img.sh # Author: chengdong # mail: zchengdongdong@gmail.com<br># mail: zchengdongdong@gmail.com<br># Created Time: Wed 03 Dec 2014 02:39:39 PM CST image=./image/ubuntu.img ssh root@172.0.0.116 'dd if=/dev/mmcblk0p1' | dd of=\$image e2fsck -yf \$image resize2fs - M \$image

======================================================================

```
最后把制件文件系统的脚本贴出来。
#!/bin/bash
rootfs_type="ext3"
#268435456,6442450944,8589934592
rootfs_size=8589934592
LDK_DIR=$(cd `dirname $0` && pwd)
rootfs=${ROOTFS-${LDK_DIR}/ubuntu-14.10};
echo "Making system.img... ";
umount /dev/loop0 > /dev/null 2>&1;
losetup -d /dev/loop0 > /dev/null 2>&1;
rm -f system.img;
if [ $? -ne 0 ]; then
       echo "clearing system.img failed.";
       popd > /dev/null 2>&1;
       exit 1;
fi;
bcnt=$(( ${rootfs_size} / 512 ));
bcntdiv=$(( ${rootfs_size} % 512 ));
if [ $bcnt -eq 0 -o $bcntdiv -ne 0 ]; then
       echo "Error: root file system size has to be 512 bytes allign.";
       popd > /dev/null 2>&1;
       exit 1;
fi
dd if=/dev/zero of=system.img bs=512 count=$bcnt > /dev/null 2>&1;
if [ $? -ne 0 ]; then
       echo "making system.img failed.";
       popd > /dev/null 2>&1;
       exit 1;
fi;
losetup /dev/loop0 system.img > /dev/null 2>&1;
if [ $? -ne 0 ]; then
       echo "mapping system.img to loop device failed.";
       popd > /dev/null 2>&1;
       exit 1;
fi;
mkfs -t ${rootfs_type} /dev/loop0 > /dev/null 2>&1;
if [ $? -ne 0 ]; then
       echo "formating filesystem on system.img failed.";
       popd > /dev/null 2>&1;
```

```
exit 1;
fi;
sync;
rm -rf mnt;
if [ $? -ne 0 ]; then
       echo "clearing mount point failed.";
       popd > /dev/null 2>&1;
       exit 1;
fi;
mkdir -p mnt;
if [ $? -ne 0 ]; then
       echo "making mount point failed.";
       popd > /dev/null 2>&1;
       exit 1;
fi;
mount /dev/loop0 mnt > /dev/null 2>&1;
if [ $? -ne 0 ]; then
       echo "mounting system.img failed.";
       popd > /dev/null 2>&1;
       exit 1;
fi;
pushd mnt > /dev/null 2>&1;
echo -n -e "\tpopulating rootfs from ${rootfs}...";
(cd \{roots\}; tar cf - *) | tar xf -;
if [ $? -ne 0 ]; then
       echo "failed.";
       popd > /dev/null 2>&1;
       popd > /dev/null 2>&1;
       exit 1;
fi;
echo "done.";
popd > /dev/null 2>&1;
echo -e -n "\tSync'ing... ";
sync; # Paranoid.
echo "done.";
umount /dev/loop0 > /dev/null 2>&1;
losetup -d /dev/loop0 > /dev/null 2>&1;
rmdir mnt > /dev/null 2>&1;
mv system.img images/
echo "System.img built successfully. ";
```